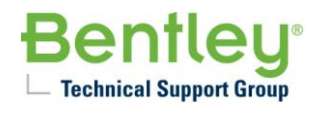

## **Problem: Beim Versionswechsel von ProSteel werden die Einstellungen der Vorgängerversion nicht automatisch mitgenommen. Lösung: Der Anwender muss selbst die benötigten Dateien transferieren.**

Während der Arbeit mit ProSteel entstehen bewusst oder unbewusst verschiedene Einstellungen und Vorlagen, die Sie nach Installation einer neueren ProSteel-Version in vielen Fällen weiternutzen können.

Erster sinnvoller Schritt ist das **Sichern des alten Installationsverzeichnisses** an eine separate Speicherstelle (andere Partition/ Laufwerk/ Netzwerk/ externe Festplatte o.ä.).

Die relevanten Verzeichnisse finden Sie in Ihrem Installationspfad, standardmäßig unter:

C:\Programme\Bentley\...danach folgt der **Versionsname**:

- …\ProSteel 3D Version 18.0
- …\ProSteel V8i 8.11.00.00
- …\ProStructure V8i SELECT Series 1
- …\ProStructures V8i SELECT Series 2/ 3/ 4

Dann folgt die **AutoCAD-Version**, auf der installiert wurde; für die neueren ProSteel-Versionen kommen hier AutoCAD 2007-2010 in Betracht.

Darunter beginnt die eigentliche **Programmsoftware**. Hier werden jetzt wichtige Voreinstellungsordner zum Erhalten/ Kopieren genannt, und zwar finden sich diese je nach Arbeitsweise jeweils in den Unterordnern METRIC bzw IMPERIAL:

**Temp**: Hier werden die aktuellen Maskeninhalte und die Maskenpositionen (auf dem Bildschirm) gespeichert. Dies Verzeichnis ist wahrscheinlich das am wenigsten wichtige, da es sich beim Arbeiten mit ProSteel automatisch füllt; sind hier keine \*.sve-Dateien vorgegeben, greift ProSteel auf Werkseinstellungen zurück.

**Varia**: Hier werden die persönlich erstellten Vorlagen in \*.tpl-Dateien gespeichert, besonders wichtig für Anwender, die gerne auf ihre eigenen Standards zurückgreifen; hier liegt auch die für den Detailstil zwingend erforderliche Vorlage zur Positionsfahnenverteilung.

**Localised\Deutsch\Stile**: Hier finden sich alle benutzspezifischen Voreinstellungen nach Themen getrennt.

Von besonderem Interesse sind hier die **Detailstile**, Format \*.stx, für die ein eigenes Verfahren nötig ist, um sie von einer älteren zu einer jüngeren Version zu konvertieren:

- 1. Speichern Sie vom Installationspfad der neueren Version die mitgelieferten Detailstile in einem gesonderten Verzeichnis.
- 2. Legen Sie in der älteren PS-Version eine Datei an, öffnen sie das 2D Center und laden Sie alle Detailstile (Registerkarte Bauteile, oberer Bereich, Kontextmenü).
- 3. Öffnen Sie diese Datei in der neueren PS-Version, starten wiederum das 2D Center und gehen Sie nun entsprechend auf den Befehl Alle Detailstile sichern; durch diesen Vorgang haben Sie alten Detailstile konvertiert und auf Ihrer Festplatte gespeichert.

1

## **Bentley Technical Support** Wie man PS Voreinstellungen migriert

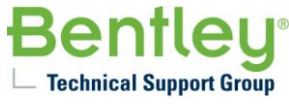

Weiterhin sind folgende Ordner wichtig:

Im Hauptverzeichnis der **Ordner Data** mit seinen Unterordnern **Bolts/ CombiShapes/ Plates/ RoofWall/ Shapes/ UserShapes/ WeldShapes:** hier sind u.U. wichtige selbstdefinierte Formen gespeichert.

**…\Shapes:** Austauschdateien STAAD.Pro bzw. SDNF (\*.exm)

Unter **Localised\Deutsch…**

- **…\Benutzerblöcke**: Selbsterstellte ProSteel-Blöcke
- **...\Daten**: Prostructurematerial.mdb: Selbstdefinierte Materialien
- **…\Stückliste**: Selbstdefinierte Listenvorlagen, z.B. mit eigenem Kopf
- **…\Format**: Selbsterstellte Zeichnungsrahmen-Vorlagen und die \*.frm- (Frame-) und \*.tra- (Translation-) Dateien.

2